## Подготовка к промышленной эксплуатации

По окончании тестирования, для подготовки сервера к выводу в эксплуатацию, необходимо проверить и сделать следующее:

1. Если не планируется использование веб-интерфейса, отключить его

http\_enable\_paths=rest, action, shared, embed\_player, empty

2. Убедиться, что пароли пользователей admin и demo изменены на безопасные

3. Расширить диапазон медиапортов, проверить, что диапазон не пересекается с другими портами, используемыми в работе сервера

 $= 20001$ media\_port\_from media\_port\_to  $= 40000$ 

4. Проверить диапазон динамических портов Linux и при необходимости изменить его

- 5. Настроить firewall, открыв нужные порты:
	- iptables

iptables setup script example Expand source

```
#!/bin/bash
export IPT="iptables"
# WAN interface
export WAN=eth0
# Clean iptables chains
SIPT -F
SIPT -F -t nat
SIPT - F - t mangle
SIPT - X$IPT -t nat -X
$IPT -t mangle -X
# Set default policy
SIPT -P INPUT ACCEPT
SIPT -P OUTPUT ACCEPT
$IPT -P FORWARD ACCEPT
# Allow loopback traffic
$IPT -A INPUT -i lo -s 127.0.0.0/8 -d 127.0.0.0/8 -j ACCEPT
$IPT -A OUTPUT -o lo -s 127.0.0.0/8 -d 127.0.0.0/8 -j ACCEPT
```

```
# Allow outgoing connections
$IPT -A OUTPUT -o $WAN -j ACCEPT
# Set up already initiated connections rules
$IPT -A INPUT -p all -m state --state ESTABLISHED,RELATED -j ACCEPT
$IPT -A OUTPUT -p all -m state --state ESTABLISHED,RELATED -j ACCEPT
$IPT -A FORWARD -p all -m state --state ESTABLISHED,RELATED -j ACCEPT
# Drop all invalid packets
$IPT -A INPUT -m state --state INVALID -j DROP
$IPT -A FORWARD -m state --state INVALID -j DROP
$IPT -A INPUT -p tcp ! --syn -m state --state NEW -j DROP
$IPT -A OUTPUT -p tcp ! --syn -m state --state NEW -j DROP
# Allow pings
$IPT -A INPUT -p icmp --icmp-type echo-reply -j ACCEPT
$IPT -A INPUT -p icmp --icmp-type destination-unreachable -j ACCEPT
$IPT -A INPUT -p icmp --icmp-type time-exceeded -j ACCEPT
$IPT -A INPUT -p icmp --icmp-type echo-request -j ACCEPT
# Open SSH port
$IPT -A INPUT -p tcp --dport 22 -j ACCEPT
# Open WCS ports
$IPT -A INPUT -p tcp --dport 80 -j ACCEPT
$IPT -A INPUT -p tcp --dport 443 -j ACCEPT
$IPT -A INPUT -p tcp --dport 8888 -j ACCEPT
$IPT -A INPUT -p tcp --dport 8443 -j ACCEPT
$IPT -A INPUT -p tcp --dport 1935 -j ACCEPT
$IPT -A INPUT -p udp --dport 1935 -j ACCEPT
$IPT -A INPUT -p tcp --dport 554 -j ACCEPT
$IPT -A INPUT -p tcp --dport 8080 -j ACCEPT
$IPT -A INPUT -p tcp --dport 8081 -j ACCEPT
$IPT -A INPUT -p tcp --dport 8084 -j ACCEPT
$IPT -A INPUT -p tcp --dport 8082 -j ACCEPT
$IPT -A INPUT -p tcp --dport 8445 -j ACCEPT
$IPT -A INPUT -p tcp --dport 8444 -j ACCEPT
$IPT -A INPUT -p tcp --dport 20001:40000 -j ACCEPT
$IPT -A INPUT -p udp --dport 20002:40000 -j ACCEPT
$IPT -A INPUT -j DROP
$IPT -A FORWARD -j DROP
/sbin/iptables-save > /etc/sysconfig/iptables
```
• firewalld

**firewalld setup script example** Expand source

```
#!/bin/bash
systemctl start firewalld
firewall-cmd --permanent --zone=public --add-port=8888/tcp
firewall-cmd --permanent --zone=public --add-port=8443/tcp
```
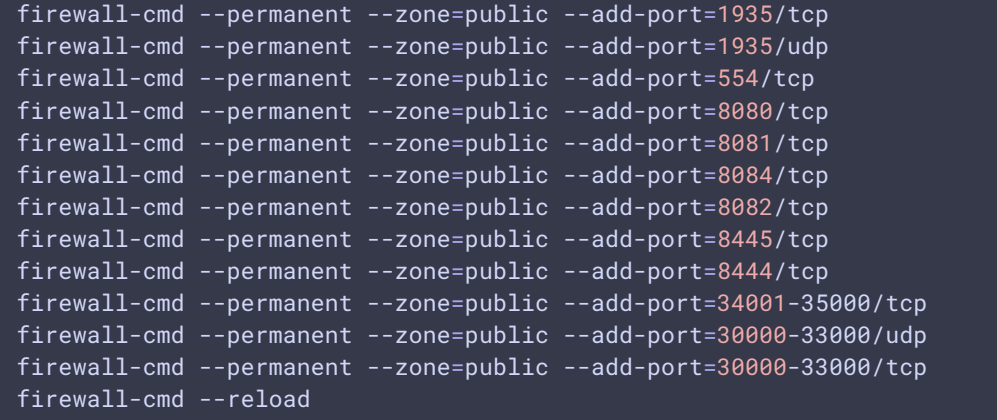

- 6. Увеличить максимальное число [одновременно](file:///opt/TeamCityAgent/work/e8d9ff752ef6fac0/site/ru/WCS52/Working_with_the_server/Before_moving_to_production/9241213.html#id-%D0%A0%D0%B5%D0%BA%D0%BE%D0%BC%D0%B5%D0%BD%D0%B4%D0%B0%D1%86%D0%B8%D0%B8%D0%BF%D0%BE%D1%82%D0%BE%D0%BD%D0%BA%D0%BE%D0%B9%D0%BD%D0%B0%D1%81%D1%82%D1%80%D0%BE%D0%B9%D0%BA%D0%B5%D1%81%D0%B5%D1%80%D0%B2%D0%B5%D1%80%D0%B0-%D0%98%D0%B7%D0%BC%D0%B5%D0%BD%D0%B5%D0%BD%D0%B8%D0%B5%D0%BC%D0%B0%D0%BA%D1%81%D0%B8%D0%BC%D0%B0%D0%BB%D1%8C%D0%BD%D0%BE%D0%B3%D0%BE%D0%BA%D0%BE%D0%BB%D0%B8%D1%87%D0%B5%D1%81%D1%82%D0%B2%D0%B0%D0%BE%D1%82%D0%BA%D1%80%D1%8B%D1%82%D1%8B%D1%85%D1%84%D0%B0%D0%B9%D0%BB%D0%BE%D0%B2) открытых файлов
- 7. Проверить [настройки](file:///opt/TeamCityAgent/work/e8d9ff752ef6fac0/site/ru/WCS52/Working_with_the_server/Before_moving_to_production/9241213.html#id-%D0%A0%D0%B5%D0%BA%D0%BE%D0%BC%D0%B5%D0%BD%D0%B4%D0%B0%D1%86%D0%B8%D0%B8%D0%BF%D0%BE%D1%82%D0%BE%D0%BD%D0%BA%D0%BE%D0%B9%D0%BD%D0%B0%D1%81%D1%82%D1%80%D0%BE%D0%B9%D0%BA%D0%B5%D1%81%D0%B5%D1%80%D0%B2%D0%B5%D1%80%D0%B0-%D0%9D%D0%B0%D1%81%D1%82%D1%80%D0%BE%D0%B9%D0%BA%D0%B0REST%D0%BA%D0%BB%D0%B8%D0%B5%D0%BD%D1%82%D0%B0) REST клиента
- 8. Отключить клиентские логи в файле flashphoner.properties

enable\_extended\_logging=false

9. Ограничить вывод в серверный лог в файле log4j.properties

log4j.rootLogger=error, stdout, fAppender

10. Очистить логи сервера

sudo rm -rf /usr/local/FlashphonerWebCallServer/logs/\*

11. Проверить объем памяти, [выделенной](file:///opt/TeamCityAgent/work/e8d9ff752ef6fac0/site/ru/WCS52/Working_with_the_server/Before_moving_to_production/14255501.html#id-%D0%A3%D0%BF%D1%80%D0%B0%D0%B2%D0%BB%D0%B5%D0%BD%D0%B8%D0%B5%D0%BF%D0%B0%D0%BC%D1%8F%D1%82%D1%8C%D1%8E%D0%B2Java-%D0%9D%D0%B0%D1%81%D1%82%D1%80%D0%BE%D0%B9%D0%BA%D0%B0%D0%BE%D0%BF%D0%B5%D1%80%D0%B0%D1%82%D0%B8%D0%B2%D0%BD%D0%BE%D0%B9%D0%BF%D0%B0%D0%BC%D1%8F%D1%82%D0%B8) под Java heap

12. Обновить JDK до 12 или 14 и настроить [сборщик](file:///opt/TeamCityAgent/work/e8d9ff752ef6fac0/site/ru/WCS52/Working_with_the_server/Before_moving_to_production/14255501.html#id-%D0%A3%D0%BF%D1%80%D0%B0%D0%B2%D0%BB%D0%B5%D0%BD%D0%B8%D0%B5%D0%BF%D0%B0%D0%BC%D1%8F%D1%82%D1%8C%D1%8E%D0%B2Java-%D0%9D%D0%B0%D1%81%D1%82%D1%80%D0%BE%D0%B9%D0%BA%D0%B0ZGarbageCollector(ZGC)) мусора ZGC

13. Настроить [использование](file:///opt/TeamCityAgent/work/e8d9ff752ef6fac0/site/ru/WCS52/Working_with_the_server/Before_moving_to_production/CDN-2.1_9241639.html#CDN2.1-%D0%98%D1%81%D0%BF%D0%BE%D0%BB%D1%8C%D0%B7%D0%BE%D0%B2%D0%B0%D0%BD%D0%B8%D0%B5%D0%B1%D0%B8%D0%B1%D0%BB%D0%B8%D0%BE%D1%82%D0%B5%D0%BA%D0%B8jemalloc%D0%B4%D0%BB%D1%8F%D1%80%D0%B0%D1%81%D0%BF%D1%80%D0%B5%D0%B4%D0%B5%D0%BB%D0%B5%D0%BD%D0%B8%D1%8F%D0%BF%D0%B0%D0%BC%D1%8F%D1%82%D0%B8) библиотеки jemalloc для распределения нативной памяти (не Java heap)